You've been provided with a save file that will help you experience Galactic Civilizations IV's mid-game. Below you'll find the instructions on how to load it into your save file directory:

My Computer -> This PC -> Documents -> My Games -> GalCiv4 -> Saves

or

C:\Users\YOURNAME\Documents\My Games\GalCiv4\Saves

This PC > Documents > My Games > GalCiv4 > Saves

|      | Auto-Save.GC4Sav            | 1/25/2022 3:49 PM | GC4SAV File | 7,494 KB |
|------|-----------------------------|-------------------|-------------|----------|
|      | 📄 Drengin endgame.GC4Sav    | 1/20/2022 1:28 PM | GC4SAV File | 8,460 KB |
|      | Humans are delicious.GC4Sav | 1/20/2022 1:28 PM | GC4SAV File | 8,460 KB |
|      | imid-game-save.GC4Sav       | 1/20/2022 1:28 PM | GC4SAV File | 8,460 KB |
| - 10 | Mimot Murder.GC4Sav         | 1/20/2022 1:28 PM | GC4SAV File | 8,460 KB |
|      | Previous Auto-Save.GC4Sav   | 1/25/2022 3:46 PM | GC4SAV File | 7,482 KB |

Simply place the included save file into this folder and load the game.

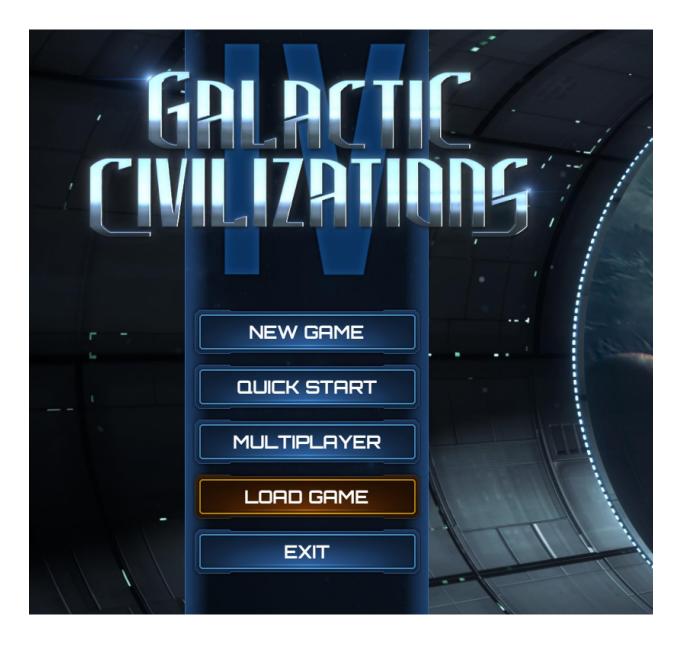

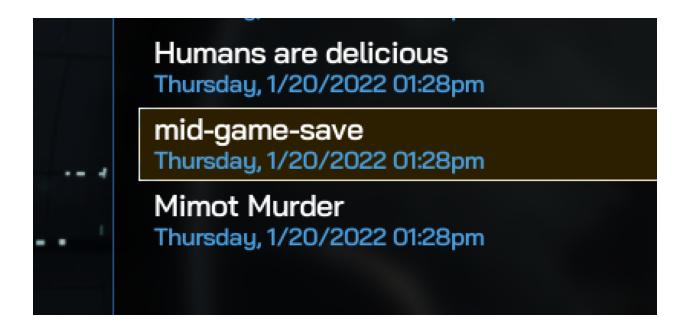

In this save, you will .....

(insert pillars of what will be in this save game here)